## **Administrator Training: Nexonia Expense Features**

This table lists the more commonly used Nexonia Expense Features. These can be accessed only by Administrators, or those roles with an access level that grants them edit rights to Configuration > Company.

Features are found under **Settings > Company > Features.** 

| Feature                                                                                   | Description                                                                                                    | Notes                                                                                                    | Default<br>? | Keyword           |
|-------------------------------------------------------------------------------------------|----------------------------------------------------------------------------------------------------|----------------------------------------------------------------------------------------------------|--------------|-------------------|
| Allow multiple Projects in a report                                                       | Controls whether you can have multiple projects in an expense report or limited to just one project per report.                                        |                                                                                                    | Y            | Expense<br>Report |
| Enable multiple receipts<br>per page                                                      | When you view the Expense Report as a PDF, this controls whether each receipt image is shown as a separate page or multiple receipts on a single page. |                                                                                                    | Y            | Reporting, PDF    |
| Violation popup                                                                           | Creates a pop up warning on the web when an expense policy violation is triggered                                                                      |                                                                                                    |              | Expense Policy    |
| Track Value Added Taxes                                                                   | If you wish to track taxes, this field must be enabled                                                                                                 | Once enable, you'll now see  Tax Codes and Tax Profiles appear under Settings > Company > Financial           |              | Financial         |
| Disable "None" as an option for tax profiles                                              | If taxes are being used, should "None" be an option?                                                                                                   |                                                                                                    |              | Financial         |
| Track Card Transactions                                                                   | Allows credit card transactions to be used in the expenses modules                                                                                     |                                                                                                    | Y            | Credit Cards      |
| Add expenses items only from Card Transactions                                            | Limits expenses to credit card only, no out of pocket/reimbursable expense creation options                                                            |                                                                                                    |              | Credit Cards      |
| Prevent personal cards<br>from being created as<br>company paid                           | Prevents employees from adding a personal credit card that would be treated as company paid.                                                           |                                                                                                    | Y            | Credit Cards      |
| Automated Corporate Card<br>Transactions                                                  | Allows automated credit card transaction feeds to be set up on the profile.                                                                            |                                                                                                    | Y            | Credit Cards      |
| Automated Personal Card<br>Transactions                                                   | Allows employees to add a personal credit card to Nexonia via automated bank feed.                                                                     |                                                                                                    | Y            | Credit Cards      |
| Automatically find categories for card transactions (statistics on previous associations) | Auto-suggestion of expense categories for credit card transactions, based on most frequently used selection for the transaction merchant code.         | This starts to occur after the 5th time a particular merchant code is categorized with the same expense type. | Y            | Credit Cards      |
| Disable deleting card transactions                                                        | Prevents personal credit card transactions from being deleted from the transaction feed.                                                               |                                                                                                    |              | Credit Cards      |
| Enable Item editor from card 'Create' button                                              | When viewing the credit card transaction editor (list of all the charges), when you                                                                    |                                                                                                    | Y            | Credit Cards      |

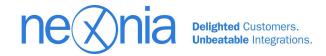

|                                                           | hit "Create", this causes the Item Editor to appear for the expense transaction.                                                                |                                                                                                    |   |              |
|-----------------------------------------------------------|----------------------------------------------------------------------------------------------------|----------------------------------------------------------------------------------------------------|---|--------------|
| Support Imaging  Manual Upload Fax E-mail Camera (webcam) | This enables the ability to add receipts to expenses. You can uncheck any of the boxes to remove that specific method from the receipt options. |                                                                                                    | Y | Receipts     |
| Enable split expenses                                     | Enables the ability to split an expense item                                                                                                    | Disabling this will remove the<br>"Split Item" button from the<br>expense item interface.                                                                                               | Y | Expense Item |
| Show totals by expense category in summary                | In the expense report, under the "Summary" tab, the totals will be grouped by expense category                                                  |                                                                                                    | Y | Reporting    |
| Support Medical Attendees                                 | Allows users to access the USA CMS<br>National Physical Payment database to<br>select physicians and teaching hospitals<br>as attendees         | Used by companies that must comply with the <u>Sunshine Act.</u>                                                                                                    |   | Attendees    |
| Title is mandatory for attendees                          | Requires a title for all attendees                                                                                                    |                                                                                                    |   | Attendees    |
| Company is mandatory for attendees                        | Requires a company for all attendees                                                                                                    |                                                                                                    |   | Attendees    |
| Hide 'Add attendee'                                       | Hides option to add additional attendees                                                                                                    |                                                                                                    |   | Attendees    |
| Anonymous attendees                                       | Allows anonymous attendees without contact details                                                                                              |                                                                                                    |   | Attendees    |
| Guest attendees                                           | Allows attendees to include unnamed guests - "+2" for example                                                                                   |                                                                                                    |   | Attendees    |
| Employees as attendees                                    | Allows users to access the organization's<br>Nexonia user (employee) list as a<br>searchable list for attendees.                                |                                                                                                    |   | Attendees    |
| Filter Projects by Region                                 | Limits which projects may be chosen, based on region.                                                                                           | Filter driven by user's region, and the region of the project.                                                                                                    |   | Filter       |
| Filter expense categories<br>by Region                    | Limits expense category options based on region.                                                                                                | When enabled, the option to check off which regions can use that category can now be set at the bottom of each expense category (Company > Expenses > Category).                        |   | Filter       |
| Filter expense categories<br>by Project                   | Limits expense category options based on project.                                                                                               | When enabled, there will now<br>be an "Expense Categories"<br>tab under each project record.<br>Only the values checked off<br>will appear as options when<br>this project is selected. |   | Filter       |
| Filter expense categories<br>by Project type              | Limits expense category options based on project type.                                                                                          | When enabled, this option is filtered in each expense category. You'll see an option to check off which project types can use that category                                             |   | Filter       |

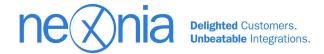

|                                                                                                    |                                                                                                    | towards the bottom of the expense category settings (Company > Expenses > Category).                                                                                  |   |                    |
|----------------------------------------------------------------------------------------------------|----------------------------------------------------------------------------------------------------|----------------------------------------------------------------------------------------------------|---|--------------------|
| Filter expense categories<br>by user                                                               | Limits expense category based on users                                                                                         | When enabled, this option is set inside the settings for each expense category. When you edit a category, you'll see a tab called "Users" where you grant permission. |   | Filter             |
| Split Expense by<br>Percentage                                                                     | When splitting an expense item, this gives the user the option to split by percentages.                                        |                                                                                                    | Y | Expense Item       |
| Payment Issued Status                                                                              | Enables the ability for administrators to record when a payment is issued on an expense report.                                | Option to record a payment issued is located on the Action link for each expense report.                                                                              | Y | Expense<br>Report  |
| Payment Received Status                                                                            | Enables the ability for a user or administrator to record payment has been received on an expense report.                      | Option to record a payment issued is located on the Action link for each expense report.                                                                              | Y | Expense<br>Report  |
| Show Signature in PDF                                                                              | Includes the user (employee and approver) signature on the PDF generated for the expense report.                               | Requires an image of the user's signature to be saved under the user's settings.                                                                                      |   | Reporting          |
| Bulk Create                                                                                        | Allows administrators to bulk create expense reports on behalf of multiple users                                               |                                                                                                    |   | Expense<br>Report  |
| Force items with receipts to have a linked image                                                   | When an expense item is created and a receipt is uploaded into it, the system defaults to linking that receipt to the expense. |                                                                                                    |   | Expense Item       |
| Prevent adding entries to a report once a payment is issued                                        | Once payment has been issued on an expense report, no other expense items can be added to that report.                         |                                                                                                    |   | Expense<br>Report  |
| Prevent adding entries to a report once all entries have been submitted                            | Once all expense items within the report have been submitted, no additional expense items can be added to that report.         |                                                                                                    |   | Expense<br>Report. |
| Prevent adding entries to a report once some entries have had their final approval                 | Once at least one expense item in a report is fully approved, no additional expense items can be added to that report.         |                                                                                                    |   | Expense<br>Report  |
| Don't allow to add entry<br>where one or more entries<br>has already been approved<br>or submitted | Once at least one expense item has been approved or submitted, no additional expense items can be added to that report.        |                                                                                                    |   | Expense<br>Report  |
| Only send completely approved report to the next approver                                          | An expense report will only advance to the next approver once all items in the report are approved by the current approver.    |                                                                                                    |   | Approvals          |
| Don't show "Approve" and                                                                           | Removes the ability to approve or reject                                                                                       |                                                                                                    |   | Approvals          |

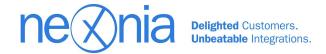

| "Dojoct" in the approvals                                | reports at the approval reporting level                                                                                                    |                                                                                                    |                                |
|----------------------------------------------------------|----------------------------------------------------------------------------------------------------|----------------------------------------------------------------------------------------------------|--------------------------------|
| "Reject" in the approvals report listing                 | reports at the approval reporting level<br>this means you can't select multiple<br>reports and approve with one click, you<br>must approve the expense report by<br>selecting the individual line items. |                                                                                                    |                                |
| Hide "Save and Copy"                                     | Removes "Save and Copy" button from the Expense Item creation window.                                                                                                    |                                                                                                    | Expense Item                   |
| Show policies inline in edit dialog                      | Display the expense policy text in line on the expense item on the web.                                                                                                    | Triggered by selecting an expense category and shows the policy text for that category.                                                                                                    | Expense Policy                 |
| Allow only one month in an expense report                | Prevents expenses from multiple months to be added in the same report.                                                                                                    |                                                                                                    | Expense report                 |
| Pre-Approval                                             | Enables the pre-approval function, which can be used to request pre-approval on an expense                                                                                                    | Once enabled, pre-approvals<br>need to be configured under<br>Company > Expenses ><br>Pre-Approvals                                                                                           | Pre-approval.<br>Expense Items |
| Allow to create expense<br>based on pre-approval<br>item | If Pre-Approvals are enabled, this allows the user to convert the pre-approval item into an expense item.                                                                                                |                                                                                                    | Pre-approval.<br>Expense Items |
| Duplicate detection                                      | Flags submitted expenses with the same date and amount to the approver - this status is only visible to the approver, who can then investigate whether this is a true duplicate expense.                 | Options reflect where it's looking for the duplicate:  Within individual users Expenses with the same category, as well as date and amount Within the entire region Within the entire company | Approvals                      |
| Enforce one card<br>statement date per report            | For corporate or business credit cards, this limits the ability to mix transactions with multiple statement dates in the same expense report.                                                            | If the statement is provided, you can allow it to be visible to the user by adjusting the layout: and enabling the Statement date: Settings > Company > Expenses > Layout                     | Credit Cards                   |
| Structured Customers                                     | Creates a structured list of customers for the user to choose from when creating expenses. The subsequent selection would be driven by the use of a colon ":" in the customer name.                      | Example:  Customer A: Sub Customer 1 Customer A: Sub Customer 2  User would choose "Customer A" and then see a second dropdown where they choose between Sub Customer 1 and Sub Customer 2.   | Expense Item,<br>Set Up        |
| Structured Expense<br>Categories                         | Creates a structured list of expense categories for the user to choose from when creating expenses. The subsequent selection would be driven by the use of a colon ":" in the expense name.              | Example: Travel: Airfare Travel: Hotel Travel: Taxi                                                                                                    | Expense Item,<br>Set Up        |

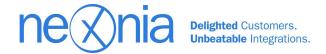

|                                                                                                    | T .                                                                                                    | 1                                                                                                    | 1                                                                                                    |
|----------------------------------------------------------------------------------------------------|----------------------------------------------------------------------------------------------------|----------------------------------------------------------------------------------------------------|----------------------------------------------------------------------------------------------------|
|                                                                                                    | User would choose "Travel"<br>and then see a second<br>dropdown where they choose<br>between Airfare, Hotel, Taxi.                                                                                                    |                                                                                                    |                                                                                                    |
| Allows administrators to configure tax values to link to accounts or expense categories.                                                                                                    |                                                                                                    |                                                                                                    | Financial, Set<br>Up                                                                                                    |
| Credit card transactions import a value called "Description". This allows you to map which expense item field this value should appear in, if any.                                                                            | Administrators can use custom fields for this value to appear in, or none at all if it's not necessary to retain this value.                                                                                                    | Default<br>is<br>"Memo"<br>field.                                                                                                    | Credit Card                                                                                                    |
| Credit card transactions import a value called "Reference". This allows you to map which expense item field this value should appear in, if any.                                                                              | Administrators can use custom fields for this value to appear in, or none at all if it's not necessary to retain this value.                                                                                                    | Default<br>is<br>"Memo"<br>field.                                                                                                    | Credit Card                                                                                                    |
| Credit card transactions import a value called "Vendor". This allows you to map which expense item field this value should appear in.                                                                                         | Administrators can use custom fields for this value to appear in, or none at all if it's not necessary to retain this value.                                                                                                    | Default<br>is<br>"Memo"<br>field.                                                                                                    | Credit Card                                                                                                    |
| By default, if a user acts as a proxy for another user on a mobile app, they're required to set a PIN as a security measure. This option can be enabled for all mobile users, even when acting for themselves.                |                                                                                                    |                                                                                                    | Mobile                                                                                                    |
| Checking this box automatically enables features to enforce Defense Contract Audit Agency (DCAA) compliance rules:  Submit and Approve Expense by Report: Yes, no Add/Delete  Provide a reason when editing approved entries. |                                                                                                    |                                                                                                    | Approval, Set<br>Up                                                                                                    |
| Removes ability to submit, approve, or reject selected line items in the expense report. Administrator may have the ability to add or delete individual expense line items.                                                   |                                                                                                    |                                                                                                    | Expense<br>Reports,<br>Approvals                                                                                                    |
| Can either flag or block an expense from being submitted with a transaction date later than the submission date.                                                                                                    |                                                                                                    |                                                                                                    | Expense<br>Reports,<br>Approvals                                                                                                    |
| If a project has a start and end date, this function prevents the project from being selected by a user if the project has not started or has expired.                                                                        | Start and Finish date can be set in the project record.                                                                                                    |                                                                                                    | Projects                                                                                                    |
| User is prevented from adding any additional expenses once the report is                                                                                                    |                                                                                                    |                                                                                                    | Expense<br>Reports,                                                                                                    |
|                                                                                                    | values to link to accounts or expense categories.  Credit card transactions import a value called "Description". This allows you to map which expense item field this value should appear in, if any.  Credit card transactions import a value called "Reference". This allows you to map which expense item field this value should appear in, if any.  Credit card transactions import a value called "Vendor". This allows you to map which expense item field this value should appear in.  By default, if a user acts as a proxy for another user on a mobile app, they're required to set a PIN as a security measure. This option can be enabled for all mobile users, even when acting for themselves.  Checking this box automatically enables features to enforce Defense Contract Audit Agency (DCAA) compliance rules:  Submit and Approve Expense by Report: Yes, no Add/Delete  Provide a reason when editing approved entries.  Removes ability to submit, approve, or reject selected line items in the expense report. Administrator may have the ability to add or delete individual expense line items.  Can either flag or block an expense from being submitted with a transaction date later than the submission date.  If a project has a start and end date, this function prevents the project from being selected by a user if the project has not started or has expired.  User is prevented from adding any | and then see a second dropdown where they choose between Airfare, Hotel, Taxi.  Allows administrators to configure tax values to link to accounts or expense categories.  Credit card transactions import a value called "Description". This allows you to map which expense item field this value should appear in, if any.  Credit card transactions import a value called "Reference". This allows you to map which expense item field this value should appear in, if any.  Credit card transactions import a value called "Reference". This allows you to map which expense item field this value should appear in, if any.  Credit card transactions import a value called "Vendor". This allows you to map which expense item field this value should appear in.  Credit card transactions import a value called "Vendor". This allows you to map which expense item field this value should appear in.  By default, if a user acts as a proxy for another user on a mobile app, they're required to set a PIN as a security measure. This option can be enabled for all mobile users, even when acting for themselves.  Checking this box automatically enables features to enforce Defense Contract Audit Agency (DCAA) compliance rules:  Submit and Approve Expense by Report: Yes, no Add/Delete  Provide a reason when editing approve, or reject selected line items in the expense report. Administrator may have the ability to add or delete individual expense line items.  Removes ability to submit, approve, or reject selected line items in the expense report. Administrator may have the ability to add or delete individual expense line items.  Can either flag or block an expense from being submitted with a transaction date later than the submission date.  If a project has a start and end date, this function prevents the project from being selected by a user if the project from being selected by a user if the project from being selected by a user if the project from being selected by a user if the project has not started or has experied. | and then see a second dropdown where they choose between Airfare, Hotel, Taxi.  Allows administrators to configure tax values to link to accounts or expense categories.  Credit card transactions import a value called "Description". This allows you to map which expense item field this value should appear in, if any.  Credit card transactions import a value called "Reference". This allows you to map which expense item field this value should appear in, if any.  Credit card transactions import a value called "Reference". This allows you to map which expense item field this value should appear in, if any.  Credit card transactions import a value called "Vendor". This allows you to map which expense item field this value should appear in, if any.  Gredit card transactions import a value called "Vendor". This allows you to map which expense item field this value should appear in, or none at all if it's not necessary to retain this value.  By default, if a user acts as a proxy for another user on a mobile app, they're required to set a PIN as a security measure. This option can be enabled for all mobile users, even when acting for themselves.  Checking this box automatically enables features to enforce Defense Contract Audit Agenoy (DCAA) compliance rules:  Submit and Approve Expense by Report: Yes, no Add/Delete  Provide a reason when editing approved entries.  Removes ability to submit, approve, or reject selected line items in the expense report. Administrator may have the ability to add or delete individual expense line items.  Can either flag or block an expense from being submitted with a transaction date later than the submission date.  If a project has a start and end date, this function prevents the project from being selected by a user if the project has not started or has expired.  User is prevented from adding any |

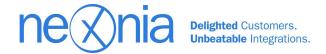

|                                                       | submitted.                                                                                                    |                                                                                                    |   | Approvals                        |
|-------------------------------------------------------|----------------------------------------------------------------------------------------------------|----------------------------------------------------------------------------------------------------|---|----------------------------------|
| Hide entries that are pending approval by other users | In the approval process, this setting would limit approver to only see the line items which they are able to approve.                    |                                                                                                    |   | Approvals                        |
| Maximum character length for memo                     | Limits how many characters may be entered in the expense item memo field. 1500 characters is the default, but can be lowered or raised.  | This can help limit the length of a memo if there is a character limit in the reporting system this is being exported to.           |   | Expense Item                     |
| Allow users to recall a report after submitting       | Allows users to recall an expense report if it's in Submitted status. A comment is required from the user when they recall.              | If enabled, you can enable the notification that would send an email to the approver.                                               | Υ | Expense<br>Reports,<br>Approvals |
| Chart of Accounts                                     | If customer is maintaining a chart of accounts in Nexonia, this feature needs to be enabled to allow access to it.                       | Settings > Company > Financial<br>> Chart of Accounts                                                                               |   | Set up,<br>Financial             |
| Customer Types:                                       | Sets whether customer are external, internal, or both.                                                                                   | If "Internal" is selected, the value "Customer" is automatically relabelled "Department".                                           |   | Set up                           |
| Internal Contacts                                     | This is a user filter: this can be used to filter which users can access specific customers or projects.                                 | If selected, you can select which customers or projects the user can access either in the Customer/Project, or in the User record.  |   | Filter                           |
| Filter currencies by User                             | This allows users to select which currencies they see in their expense item currency options.                                            | Users will only be able to filter currencies as enabled by the administrtor under Settings > Company > Financial > Currencies       |   | Filter                           |
| Temporary Approval<br>Proxies                         | Allows approvers to assign a temporary approver and effective dates.                                                                     | Approvers can set this proxy under their own account settings. Administrators can also set it in the User record.                   | Y | Approvals                        |
| Create "General" Projects                             | Automatically creates a "General" project for any Customers without a project.                                                           | The expense configuration requires at least 1 Customer and 1 Project, even if it's a placeholder and a hidden field from the users. |   | Set up                           |
| Single Sign-On                                        | Enables set up of Single Sign On configuration for web access.                                                                           | Roles can be set to limit<br>whether the user group can<br>only use SSO, or may use SSO<br>or individual login.                     |   | Set up                           |
| Uber enabled                                          | Allows users to choose whether to integrate uber with their Nexonia profile to generate Uber receipts directly in their expense reports. |                                                                                                    |   | Expense item                     |